## Evoting – Basic installation and hardening

Version 1.4 Date 2024-03-21

*Windows image documentation*

Ontrex

## **Prerequisites**

To create the image, the technician PC needs the following applications

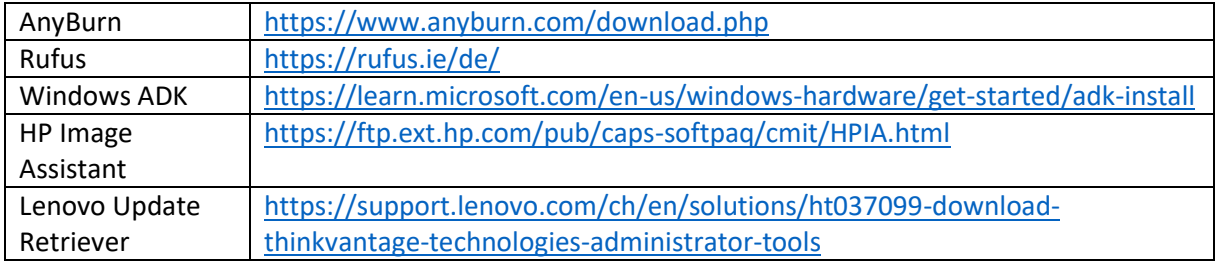

## Create packages

<span id="page-0-0"></span>Software

7zip

64-Bit MSI from<https://www.7-zip.org/download.html>

GMP

This installer is provided by the customer

KeePass

Version 2.xx Setup from<https://keepass.info/download.html>

KeyStore Explorer

On<https://keystore-explorer.org/downloads.html> download the newest Windows setup (including JRE)

Edge

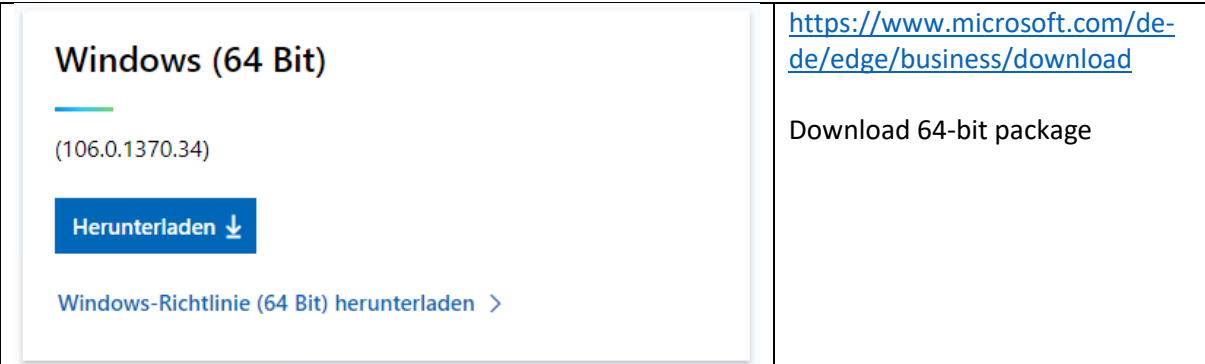

## Notepad++

Newest 64-Bit installer from<https://notepad-plus-plus.org/downloads/>

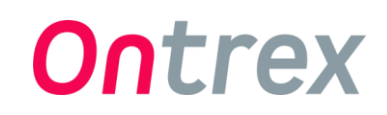

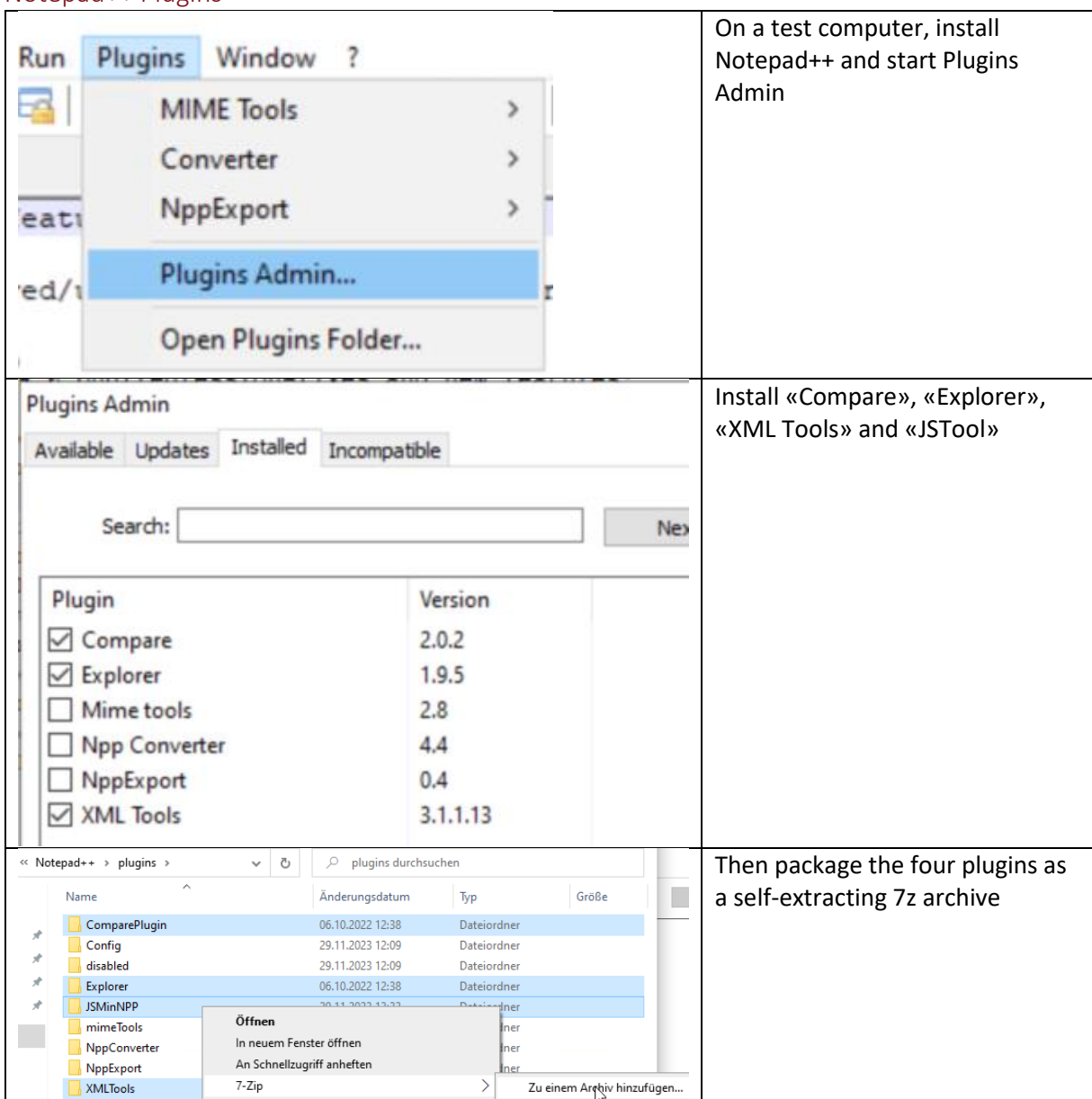

## Notepad++ Plugins

## PowerShell 7

On [https://learn.microsoft.com/en-us/powershell/scripting/install/installing-powershell-on](https://learn.microsoft.com/en-us/powershell/scripting/install/installing-powershell-on-windows?view=powershell-7.4)[windows?view=powershell-7.4](https://learn.microsoft.com/en-us/powershell/scripting/install/installing-powershell-on-windows?view=powershell-7.4) download the current x64 PowerShell 7.x MSI

OpenSSL

On

[http://wiki.overbyte.eu/wiki/index.php/ICS\\_Download#Download\\_OpenSSL\\_Binaries\\_.28required\\_f](http://wiki.overbyte.eu/wiki/index.php/ICS_Download#Download_OpenSSL_Binaries_.28required_for_SSL-enabled_components.29) [or\\_SSL-enabled\\_components.29](http://wiki.overbyte.eu/wiki/index.php/ICS_Download#Download_OpenSSL_Binaries_.28required_for_SSL-enabled_components.29) download the latest Win-64 3.x version

#### SDelete

Download from<https://learn.microsoft.com/en-us/sysinternals/downloads/sdelete> and extract the 32-Bit and 64-Bit executable

#### STunnel

Download the newest Win64 version fro[m https://www.stunnel.org/downloads.html](https://www.stunnel.org/downloads.html)

#### TotalCommander

Download 64-Bit Installer from<https://www.ghisler.com/download.htm>

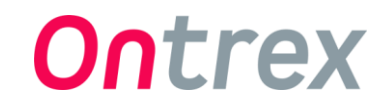

#### Drivers

#### <span id="page-2-0"></span>Supported models

The following laptop models have to be supported, and their drivers integrated into the image: EliteBook 850 G5, ThinkPad P52s (20LC), ZBook Fury 16 G9, ZBook Fury 16 G10

Additionally, we use one model for internal tests, currently that is: ThinkPad Yoga 370 (20JH)

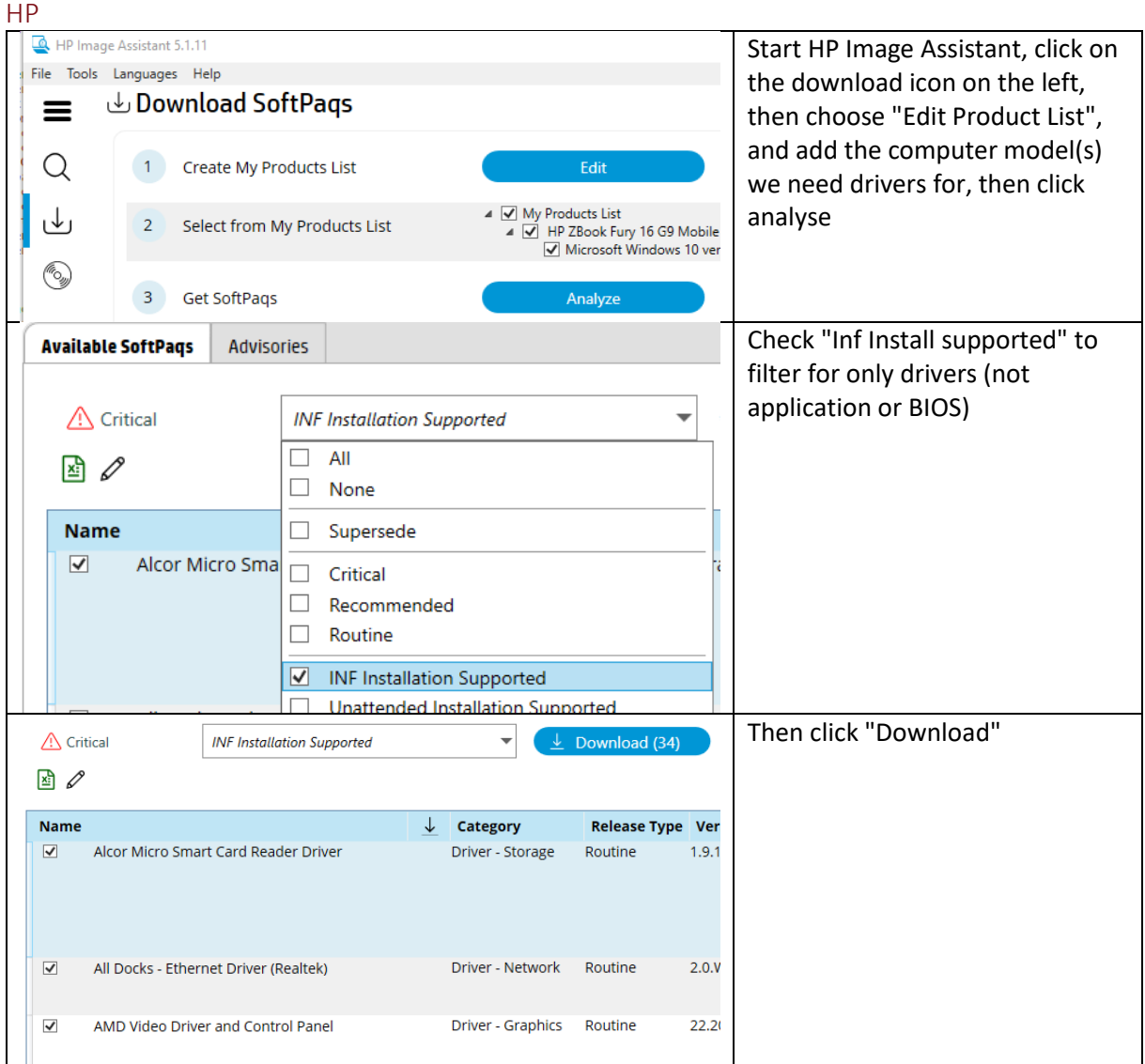

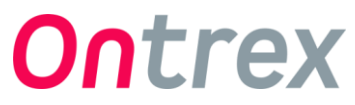

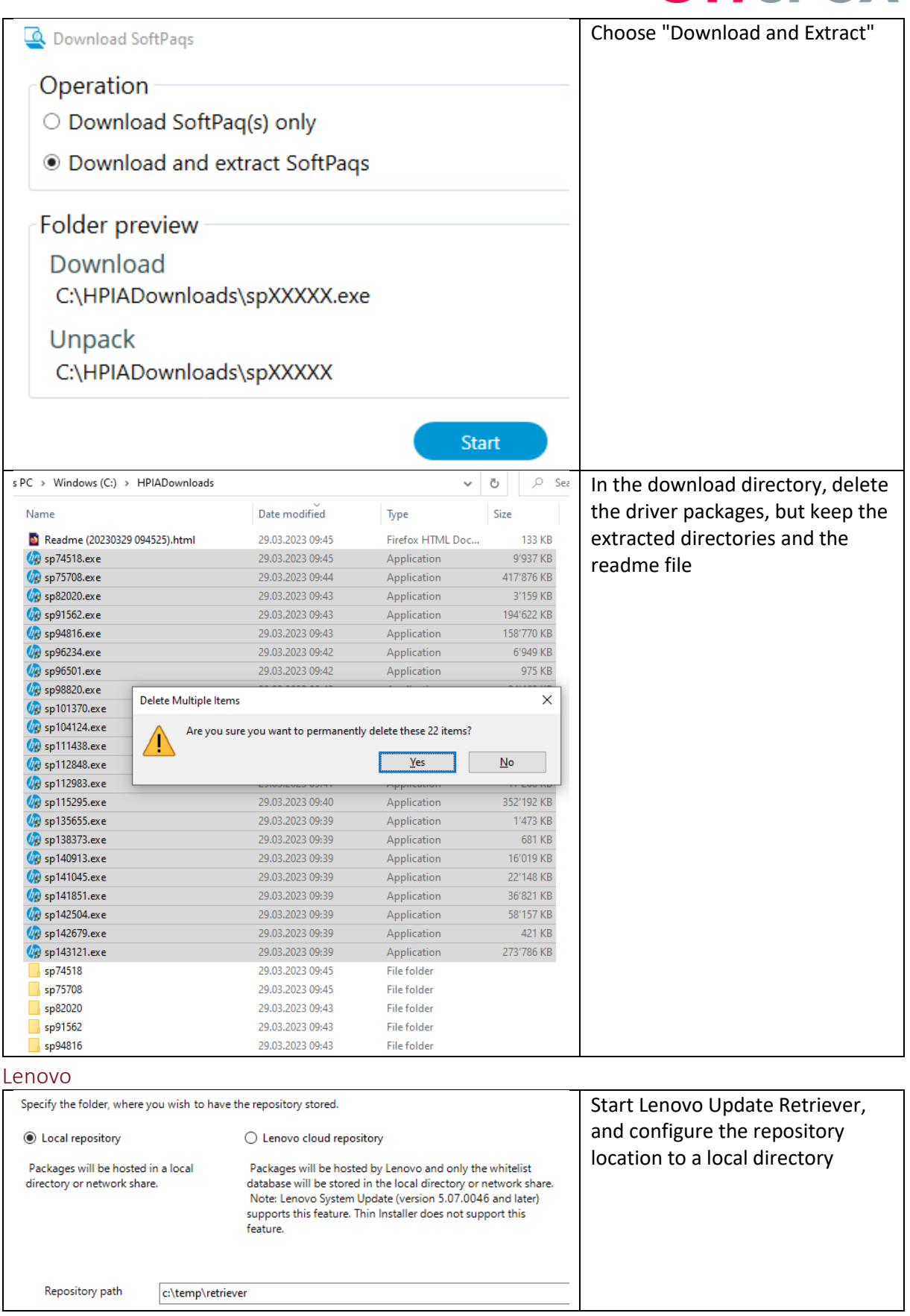

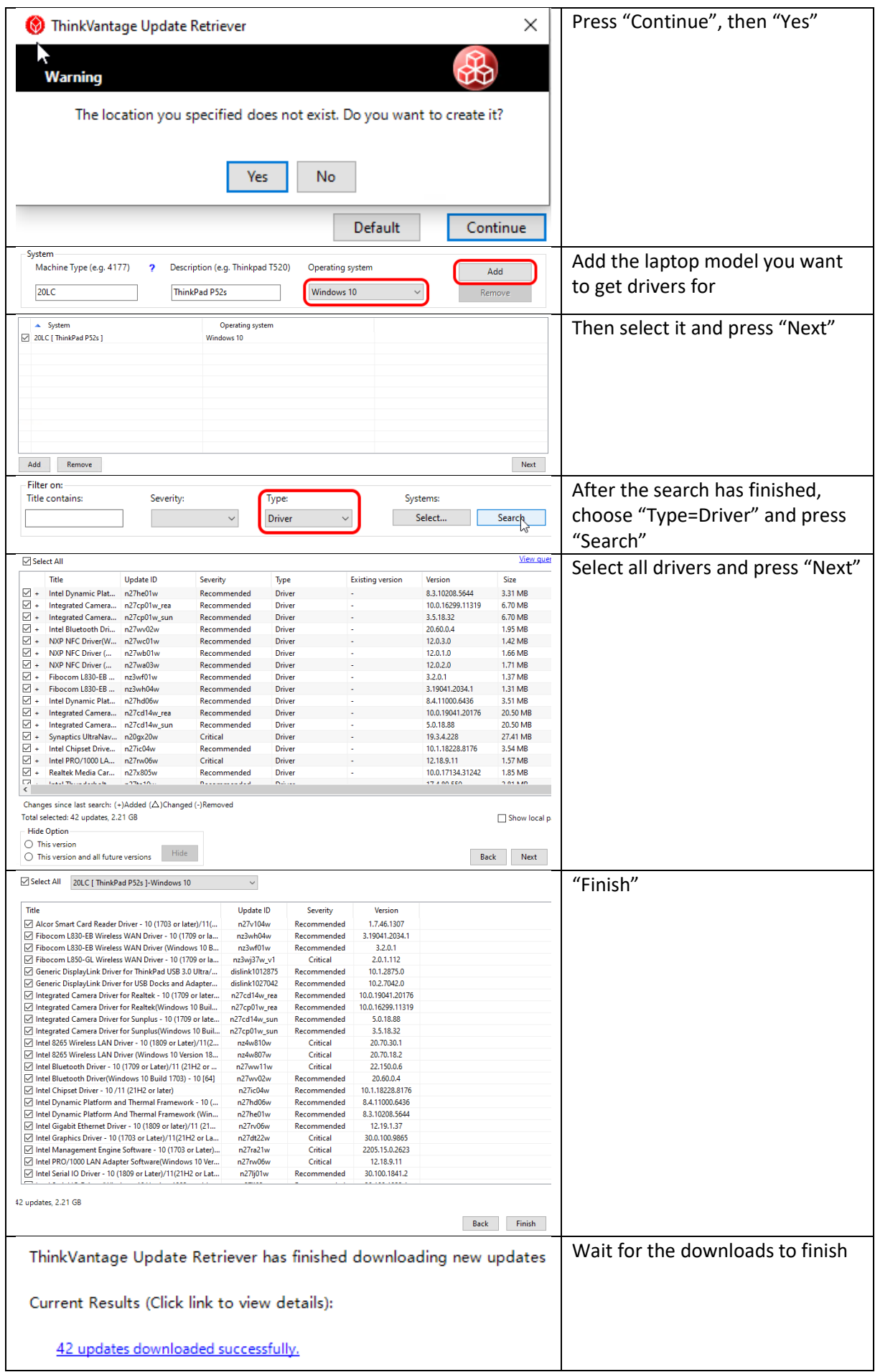

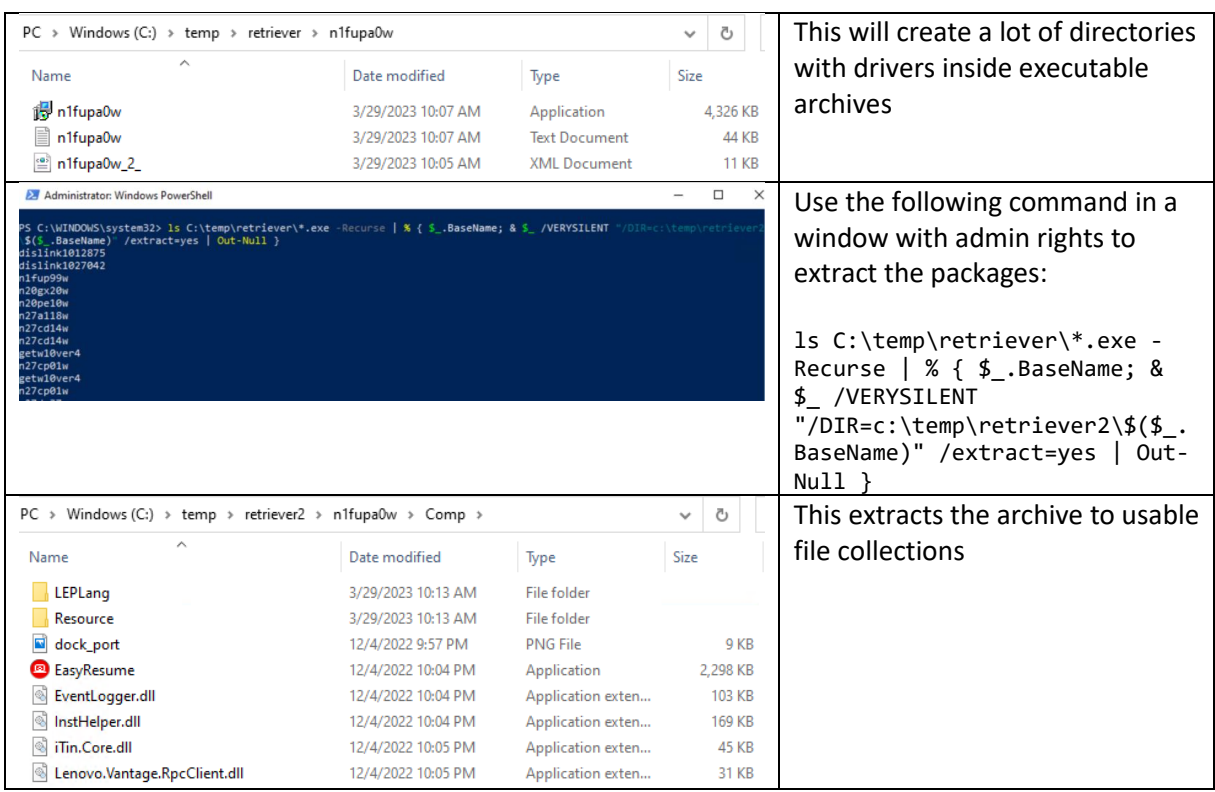

## <span id="page-5-0"></span>Driver package adjustments

For some of the laptop models, not all drivers are needed, and some must be deleted before creating the packages.

HP 850 G3:

- Delete the driver for "HP Universal Camera Driver" (currently SP112983)
- Delete the driver for "Conexant HD Audio Driver" (currently SP111438) HP 850 G5:
	- Delete the driver for "Conexant HD Audio Driver" (currently SP140283)
- Delete the driver for "AMD Video Driver" (currently SP142415) HP ZBook Fury 16 G9:
	- Delete the driver for "AMD Video Driver" (currently SP149612)
	- Delete the driver for "Realtek HD Audio" (currently SP149614)
	- Delete the driver for "Intel XMM LTE" (currently SP145803)

HP ZBook Fury 16 G10:

- Delete duplicate Intel Video drivers
- Delete the driver for "Realtek HD Audio" (currently SP149617)
- Delete the driver for "Intel XMM LTE" (currently SP147369 and SP145373)

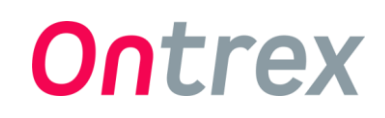

## Create the package

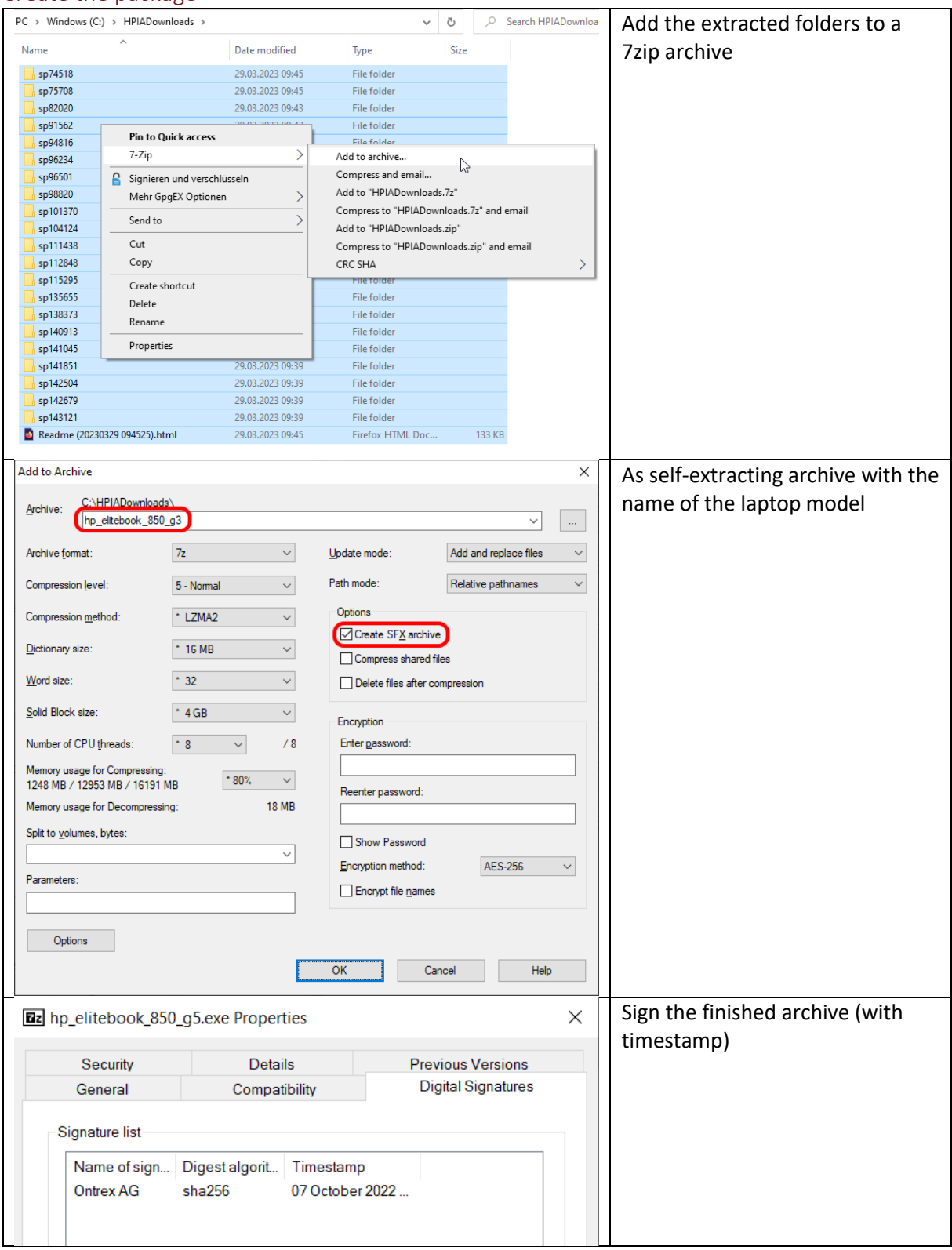

## Updates

To identify which updates are needed, set up a computer with the last image version, enable networking on it, and let it automatically run Windows Update using Microsoft Update. Write down the KB numbers of any update it's installing, then download those updates separately and integrate them into the new image version.

Then, apply the image again, and repeat the above step until Windows Update reports that no updates need to be installed on a freshly applied image.

#### Windows

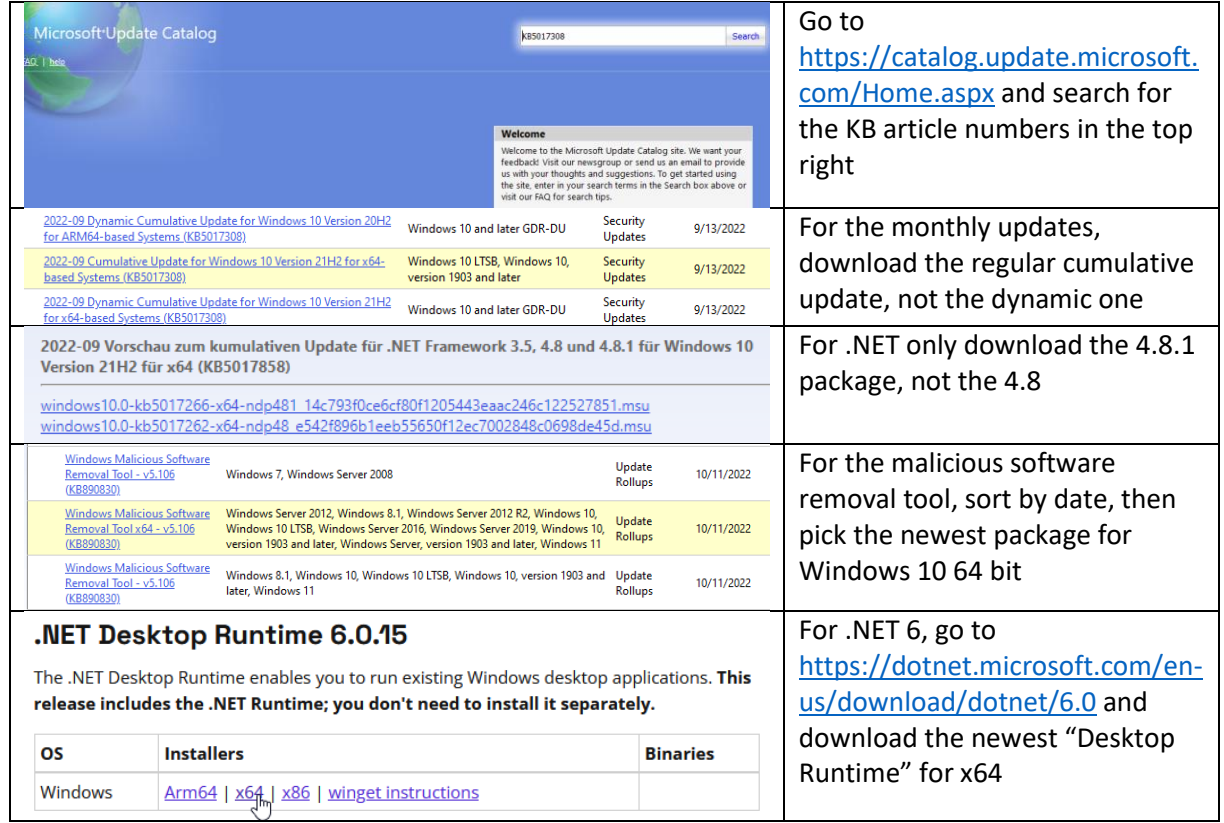

## Microsoft Defender

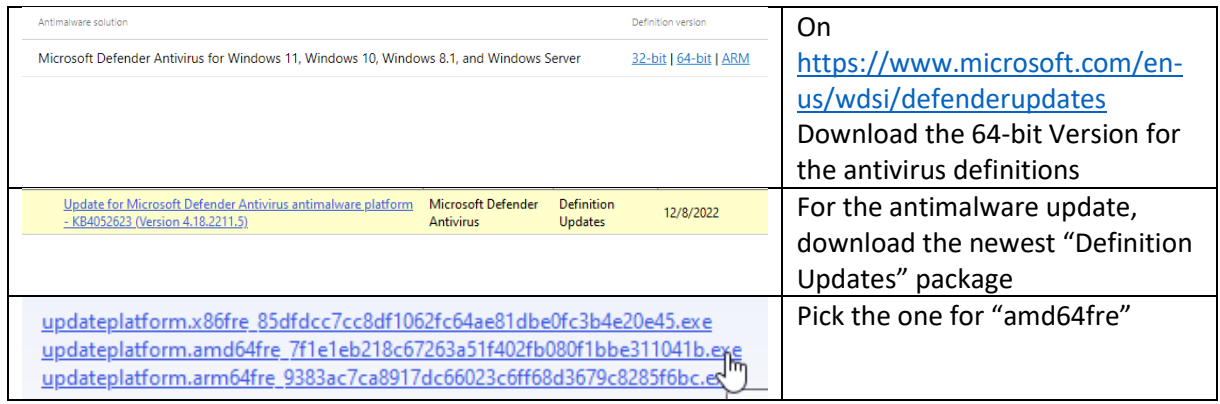

## Hardening

To harden the OS installation, we are using settings sets from both Microsoft, the Swiss Post, and the CIS benchmark, as well as some settings from ourselves.

## Microsoft security baselines

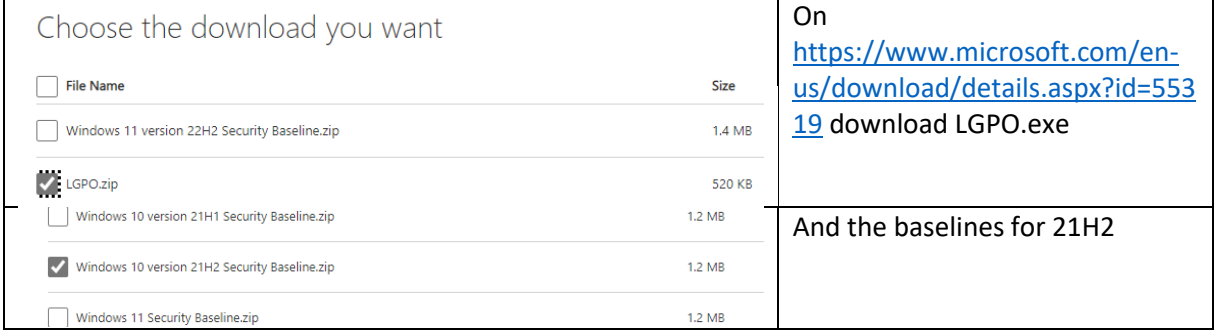

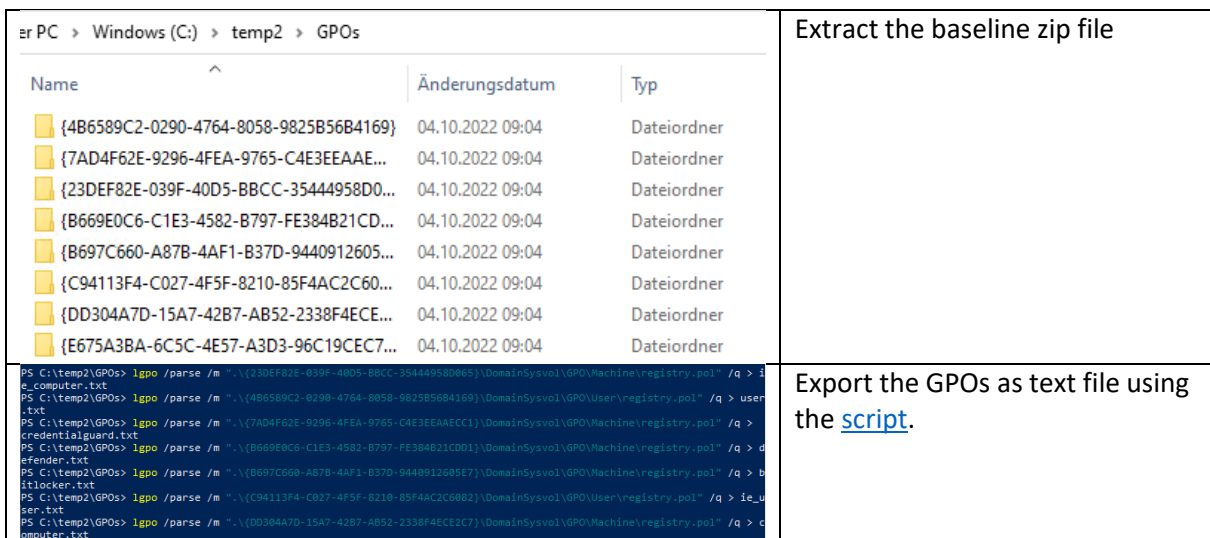

Swiss Post recommendations

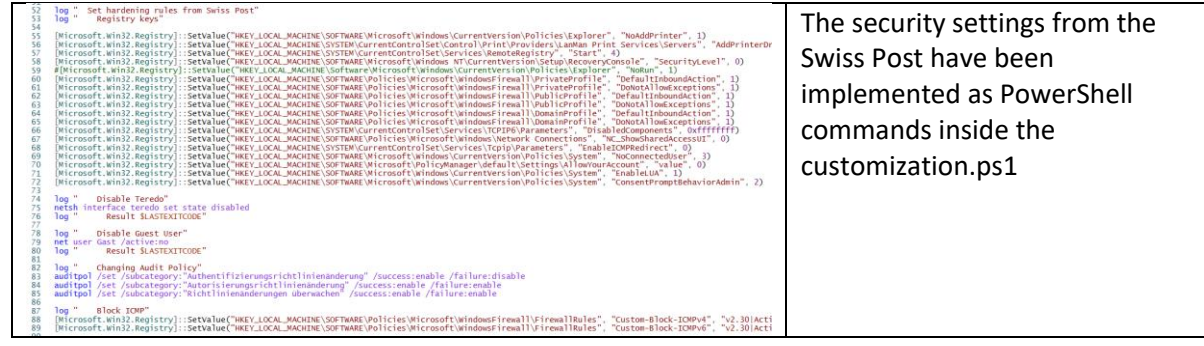

## CIS Benchmark

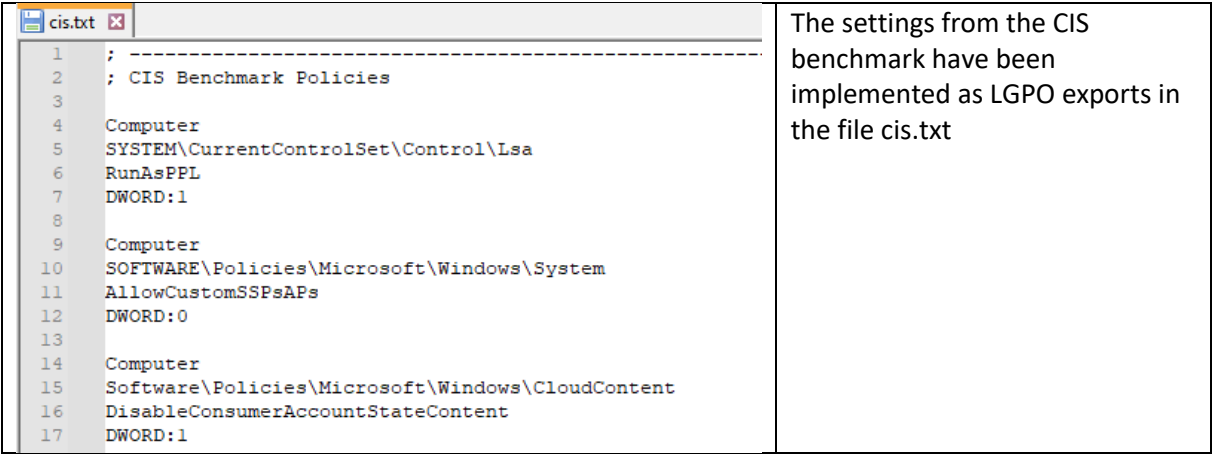

## Custom settings

In addition to the predefined hardening rules taken from other sources, we have implemented a few security settings of our own. These mostly deal with cloud integration, privacy, and data leakage prevention.

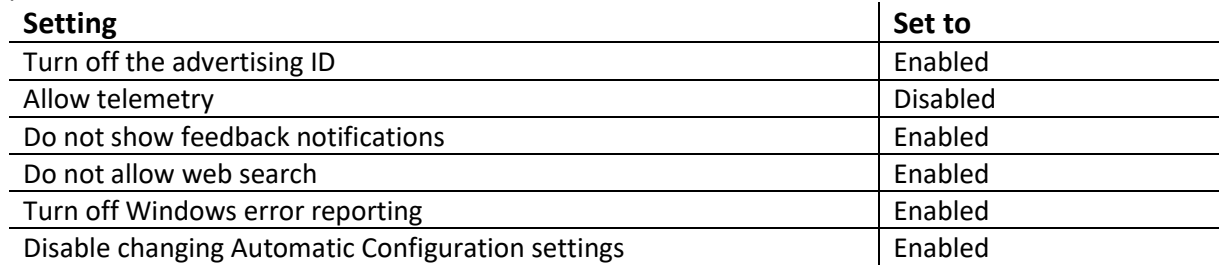

There are also almost 100 privacy enhancing settings for the Edge browser that would be out of scope to document here in detail, but are listed in the text file "edge.txt" in the image.

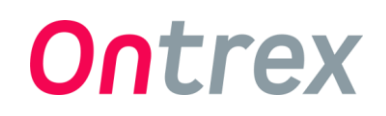

#### Non-implemented security settings

The following security baseline settings recommended by either Microsoft or the Swiss Post haven't been implemented in the image. They are present in the configuration files but commented out and documented here with the respective reason why they weren't enabled.

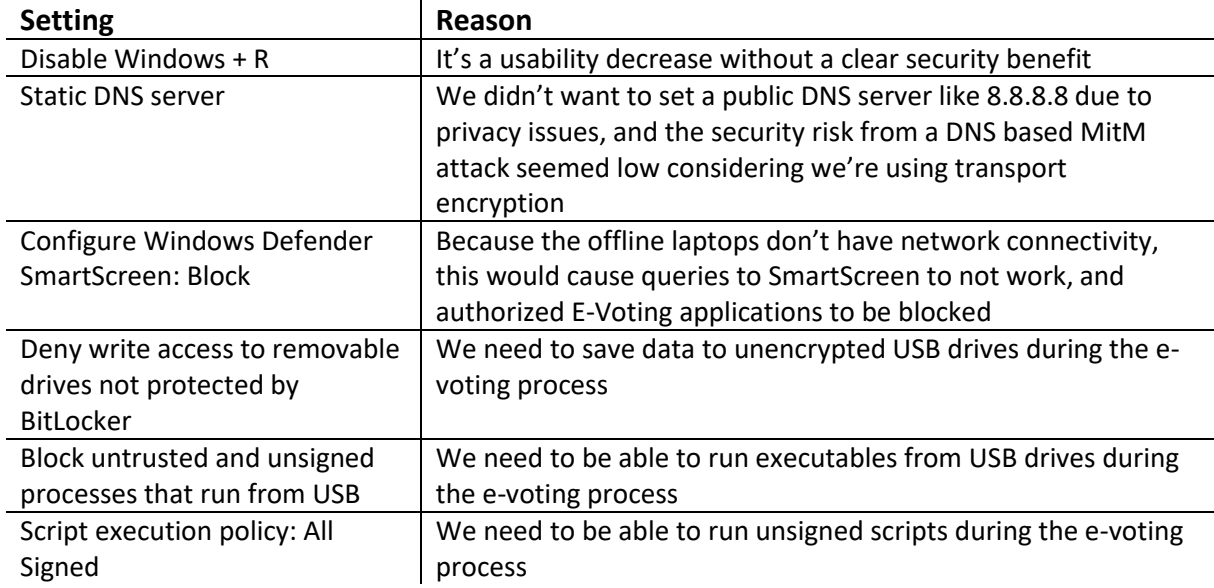

## Checklist for image update

When a new version of the image has to be created, the following steps need to be executed:

- Check fo[r every application](#page-0-0) whether a new version is available and replace those. For some of them, the customer might have to be contacted since the downloads aren't public. For some applications, an update might not be allowed due to compatibility issues.
- Create a new driver package for eac[h supported model.](#page-2-0) Make sure to [exclude the drivers](#page-5-0) that have caused issues in the past.
- Check with the customer if any security settings need to be adjusted.
- Set up a VM with the last image, then update it from the Microsoft servers, note the KB numbers of the updates that are being installed, and integrate them into the image
- Check if any Notepad++ plugins have been updated by launching the application and looking at the update tab in Plugins Admin
- Create a Release Candidate ISO file, then modify the image verification script until it returns the correct results.
- Image a computer using the ISO file and doublecheck whether all Windows Updates are counted as installed,
- Create a zip file with the [documentation.](#page-10-0)
- Upload the iso file, the documentation and the image verification script to the sharing platform
- Archive the image components

## <span id="page-10-0"></span>Create documentation to publish

We need to make available a collection of files to the public to document what we've done and allow some transparency to the voters. We create an archive of script and documentation files and provide that to the customer who takes care of the publishing itself.

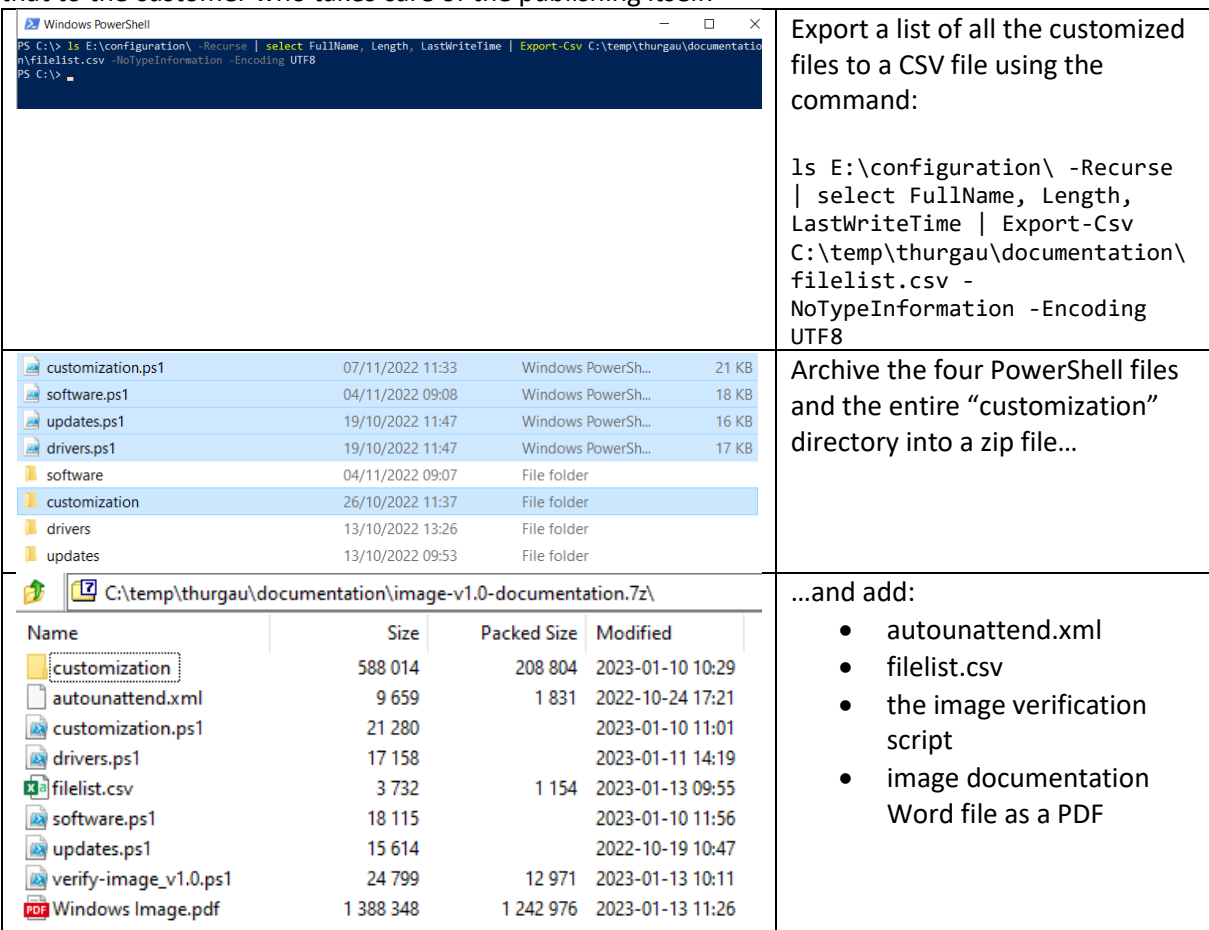

П

image-v0.5-documentation.7z

## Archival

While we don't archive the full ISO files due to space issues, we want to archive the most important files for future reference.

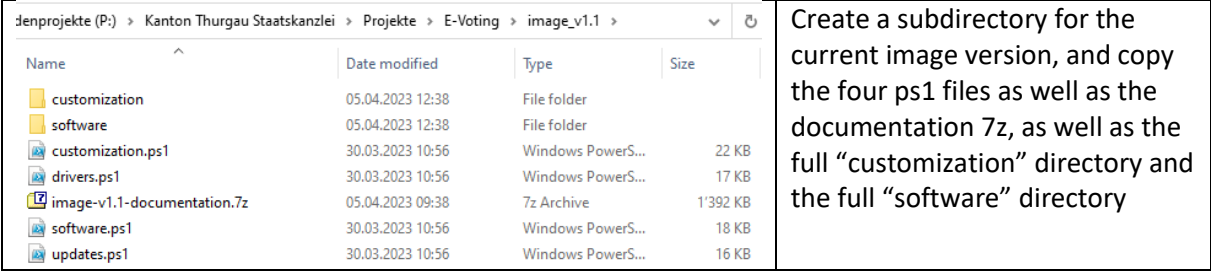

## Create the bootable ISO

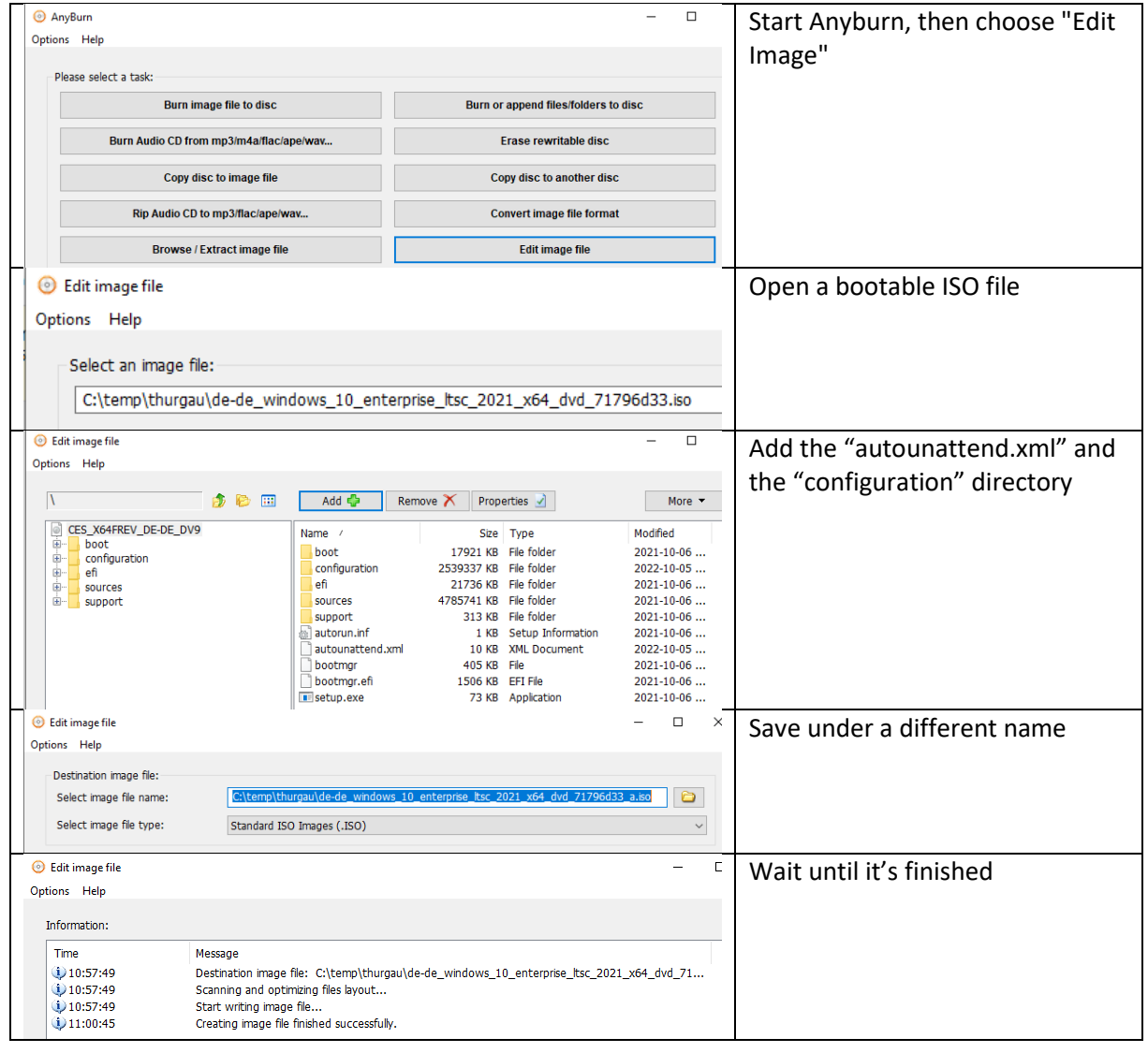

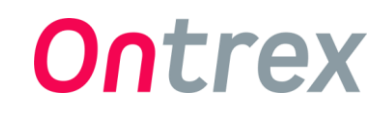

## Upload the image

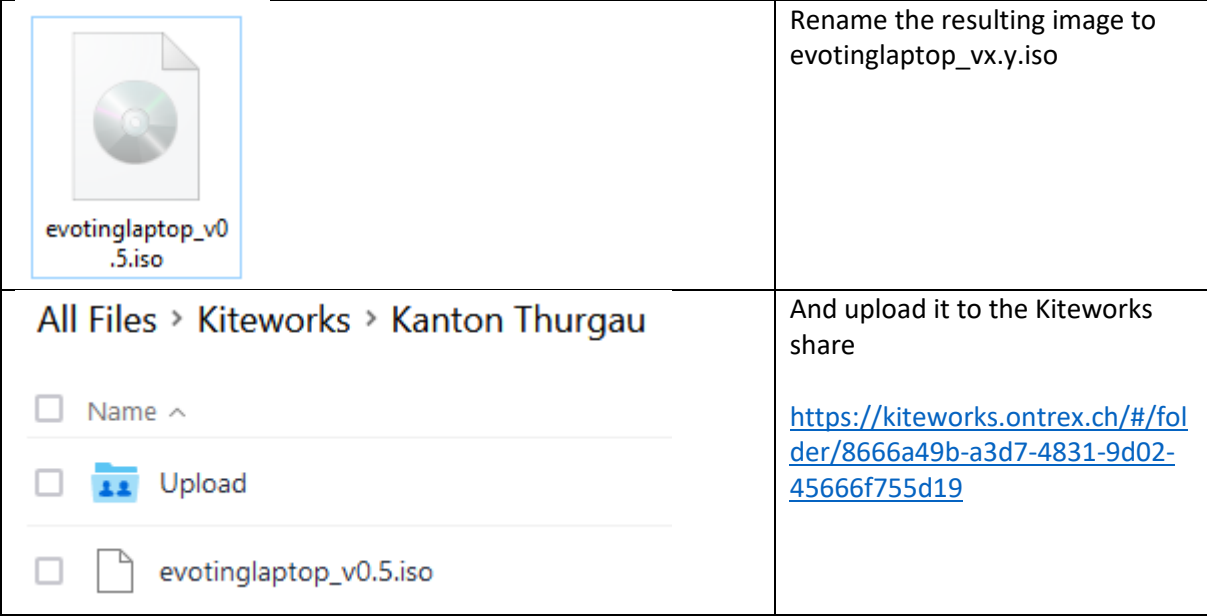

## User Guide

## Extract the ISO to a USB Stick

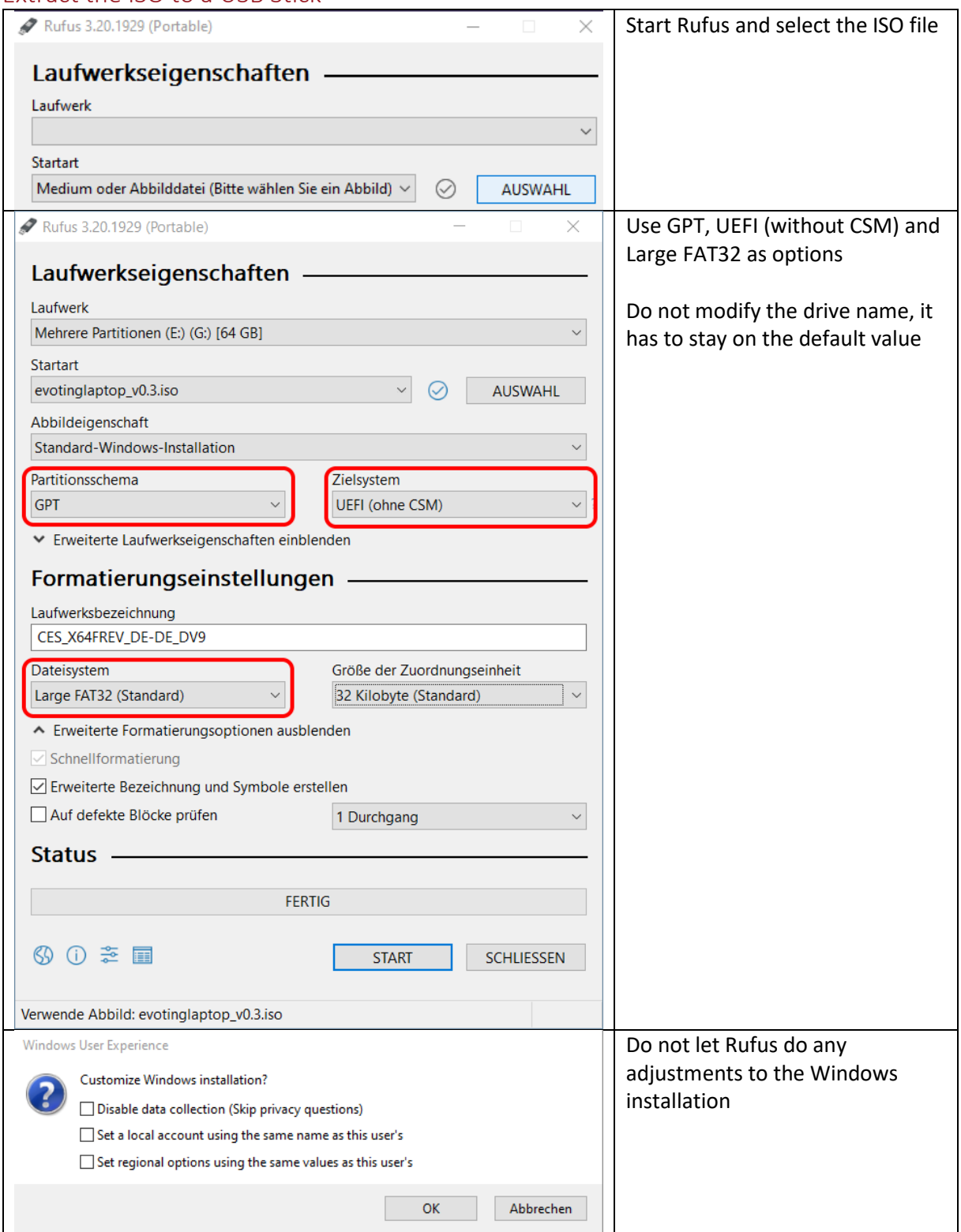

## <span id="page-14-0"></span>Apply the image to a computer

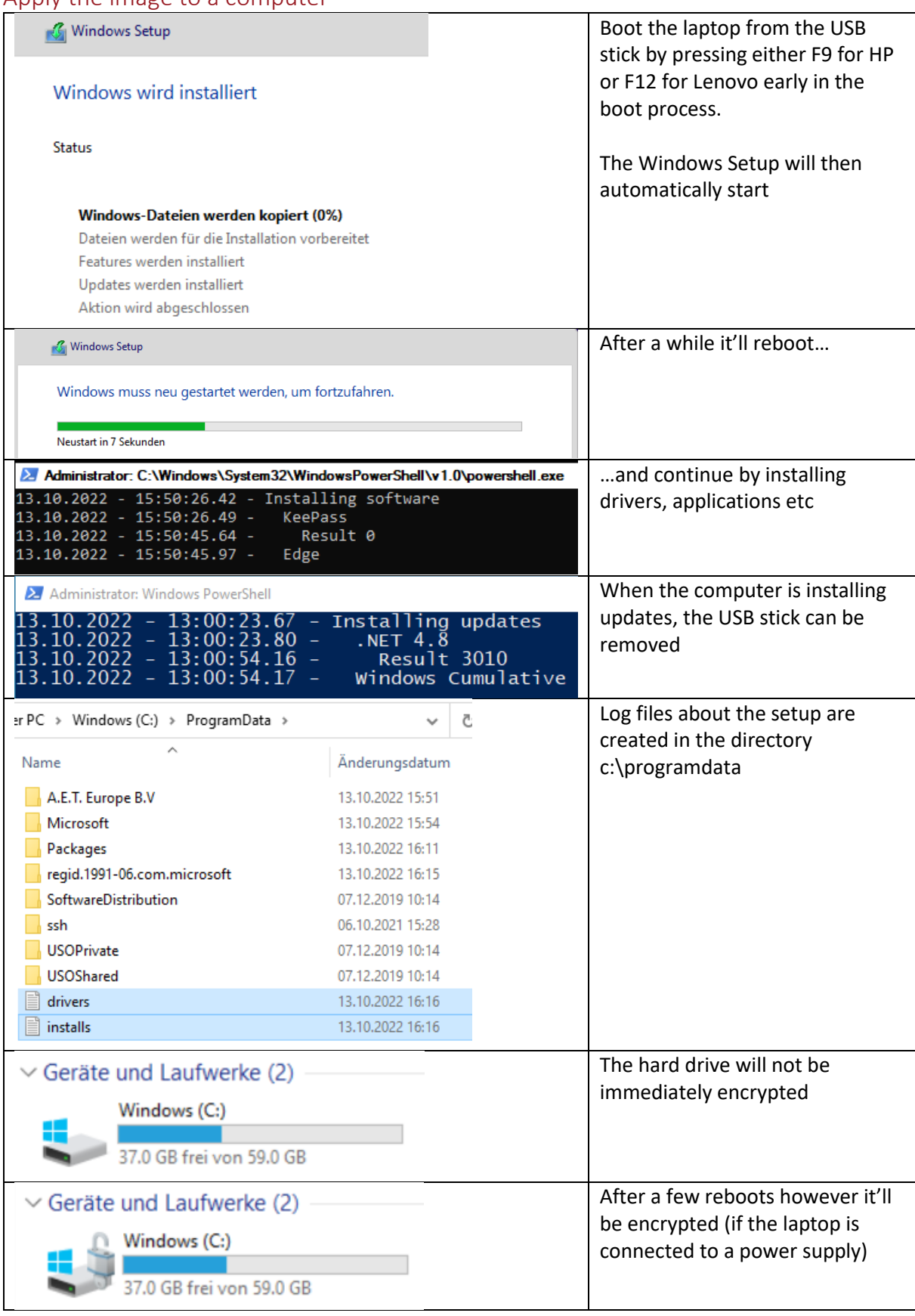

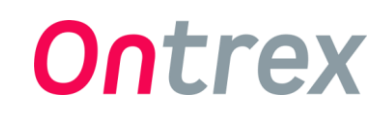

## Enable network connectivity

By default, both incoming and outgoing network connections are blocked. If the specific laptop that is being set up needs to have Internet connectivity, outgoing connections have to be manually enabled.

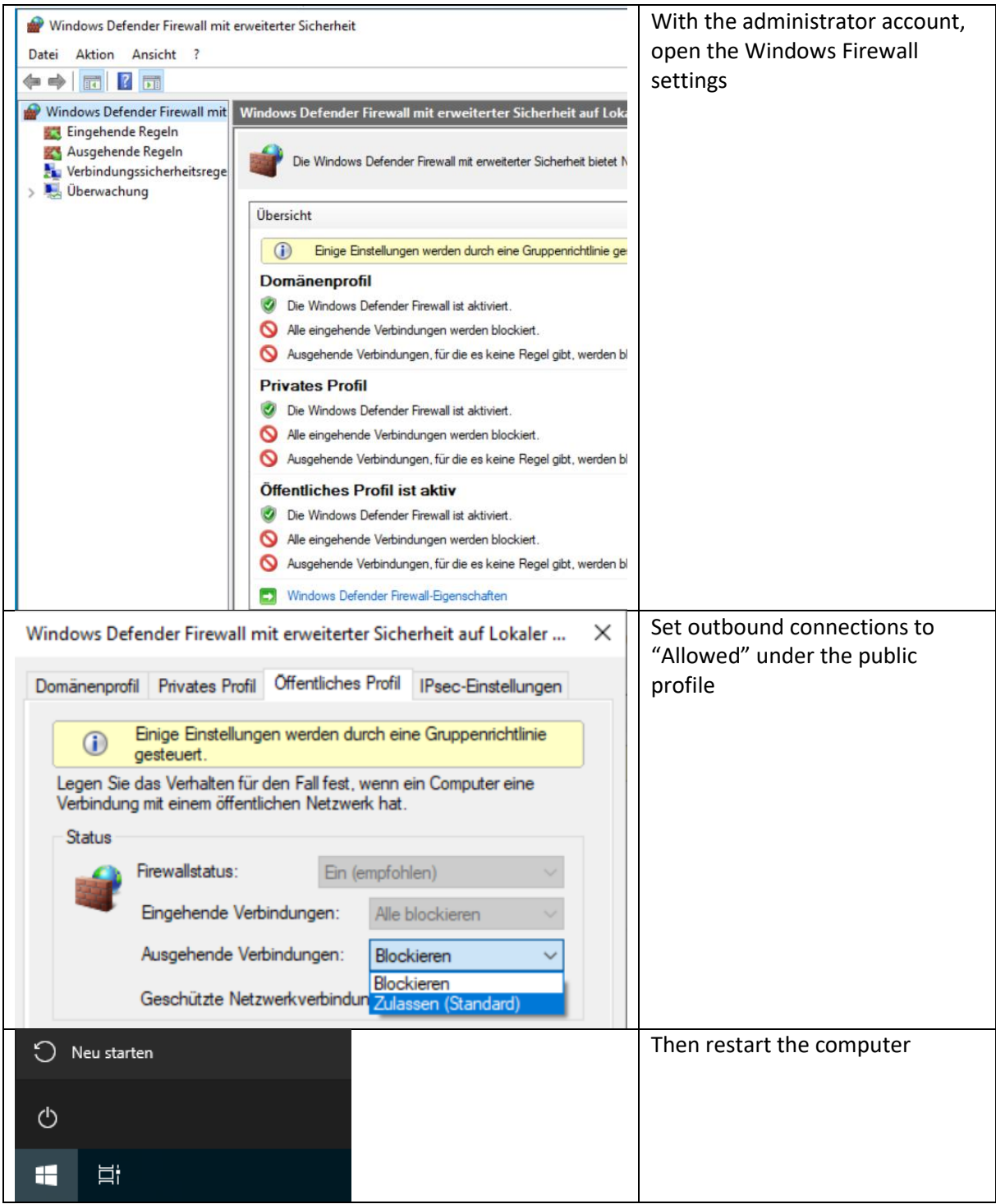

## Verify image authenticity

To verify that a USB stick hasn't been tampered with and contains only either official Microsoft files or files that have been put there as part of the image customization, the script "verify-image.ps1" can be used.

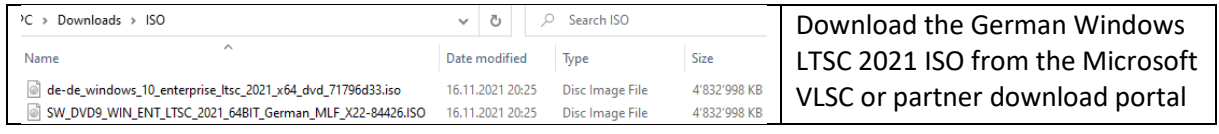

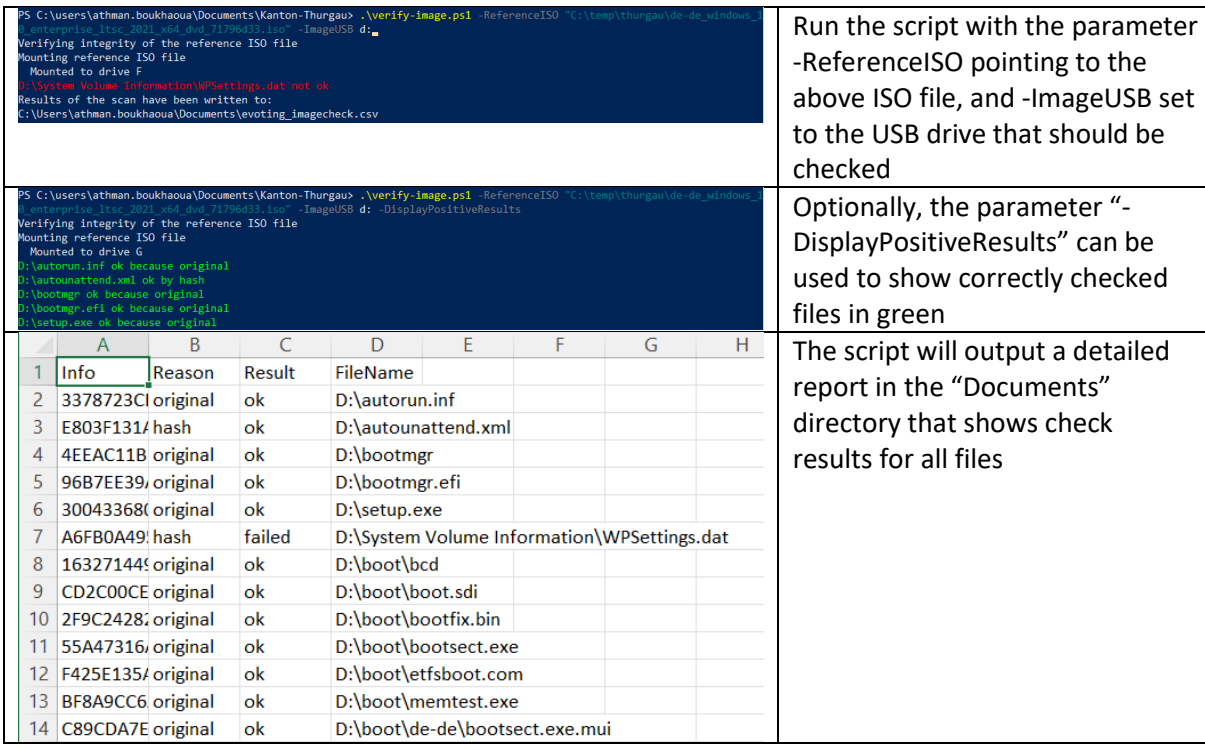

## Version History

## v0.1

- Initial Version
- Includes 8 applications, drivers for 4 models and initial hardening rules from both Swiss Post and Microsoft
- Includes updates for October 2022

## v0.2

- Add 7-Zip application
- Add Total Commander configuration, license, and shortcut in Start Menu
- Enable display of hidden files and file extensions in Explorer
- Remove camera driver from 850 G3 driver package
- Fix driver install logic for both 850 G3 and 850 G5
- Downgrade Smart Screen policy in Explorer from Block to Warn

## v0.3

- UAC is now set to highest level
- PowerShell execution policy set to allow unsigned scripts
- Changed username for admin login to "EvotingAdmin"

## v0.4

- Blocking all outgoing ICMP packets
- Blocking all outgoing network connections by default
- Blocking cameras and audio devices in with device installation restrictions
- Update Total Commander to version 10.52
- Installing Total Commander to c:\totalcmd
- Installing OpenSSL to c:\openssl

## v0.5

- Updated OpenSSL to 1.1.1s
- Enabled the hardening rule "Disable new DMA devices when the PC is locked"

v1.0

- Disabled all Bluetooth devices
- Disabled automatic Windows Updates
- Disabled 31 Windows services for additional hardening
- Added support for laptop model HP ZBook Fury 16 G9
- Added almost 100 privacy hardening rules for Edge Browser
- Updates to Windows for December 2022
- Updates to applications: Notepad++ 8.4.8, STunnel 5.67

## v1.1

- Added .NET 6 Runtime
- Disabled Sleep Mode
- Added a barcode and OCR font
- Increased local account password expiration to 120 days
- Split setup logs into two files to make them more readable
- Updates to Windows for March 2023
- Updates to applications: KeePass 2.53.1, Notepad++ 8.5.1, OpenSSL 1.1.1t, STunnel 5.69

## v1.1.1

- Removed SafeSign
- Installed GMP to c:\vmgi
- Updates to applications: KeePass 2.54, Notepad++ 8.5.3, OpenSSL 3.1.1

## v1.2

- Added 63 new hardening rules from CIS benchmarks
- Disabled Hibernate Mode
- Assigned text files to open with Notepad++
- Customized task bar
- Removed support for HP EliteBook 850 G3
- Updates to Windows and drivers for July 2023
- Updates to applications: 7-Zip 23.01, Notepad++ 8.5.4, STunnel 5.70

## v1.3

- Uninstalled Windows Experience Pack
- Allowed standard users to change the system time
- Added the font "Roboto Mono"
- Added the Notepad++ Plugin "JSTool"
- Updates to Windows and drivers for November 2023
- Updates to applications: KeePass 2.55, Notepad++ 8.6, OpenSSL 3.2.0, SDelete 2.05, STunnel 5.71, TotalCommander 11.02

## v1.3.1

• Added support for laptop model HP ZBook Fury 16 G10

## v1.4

- Disabled Windows Recovery Partition
- Added two applications: PowerShell 7 and KeyStore Explorer 5.5.3
- Added BIOS updates to the image for every supported model
- Added a script that notifies if the installed BIOS version is too old
- Updates to Windows and drivers for March 2024
- Updates to applications: KeePass 2.56, Notepad++ 8.6.4, OpenSSL 3.2.1, STunnel 5.72, TotalCommander 11.03

## Image Authenticity

The authenticity of files in the image is guaranteed through a few different ways:

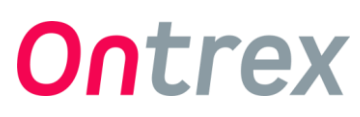

- Microsoft files are either signed by Microsoft or contained in an ISO file that has a wellknown hash published on the official Microsoft website as well as third party websites.
- Driver files from hardware manufacturers are signed by the manufacturers. Windows would display a warning popup when a driver installation with an invalid signature is attempted, so any unsigned driver would be visible during imaging.
- Application executables are signed by their respective developers.
- Application add-ins that we deploy for Notepad++ or Total Commander are not signed. However, they are downloaded from inside their signed parent executable over an HTTPS connection.
- Ontrex custom developed files are either signed by Ontrex, or a hash of the file is stored in a signed script.

This reduces the risk that any malicious files are present in the image, at least to a degree that we can trust the respective developers.

## Lessons learned

- 1. Windows updates cannot be installed during the "specialize" step. Probably due to provisioning mode. They instead need to be installed in a RunOnce key.
- 2. Scheduled tasks also cannot be added during Windows Setup because the task service isn't running yet.
- 3. BitLocker encryption cannot start if there is a DVD inserted in the optical drive, or the laptop is not connected to a power supply.
- 4. There is no way to block USB network adapters only. If using the DenyDeviceClasses GPO, it blocks every network adapter including internal ones.
- 5. You cannot define power settings by registry keys. You need to use the powercfg.exe commands.

## **Scripts**

#### export-gpos.cmd

```
lgpo /parse /m ".\{23DEF82E-039F-40D5-BBCC-
35444958D065}\DomainSysvol\GPO\Machine\registry.pol" /q > ie_computer.txt
lgpo /parse /m ".\{4B6589C2-0290-4764-8058-
9825B56B4169}\DomainSysvol\GPO\User\registry.pol" /q > user.txt
lgpo /parse /m ".\{7AD4F62E-9296-4FEA-9765-
C4E3EEAAECC1}\DomainSysvol\GPO\Machine\registry.pol" /q > credentialguard.txt
lgpo /parse /m ".\{B669E0C6-C1E3-4582-B797-
FE384B21CDD1}\DomainSysvol\GPO\Machine\registry.pol" /q > defender.txt
lgpo /parse /m ".\{B697C660-A87B-4AF1-B37D-
9440912605E7}\DomainSysvol\GPO\Machine\registry.pol" /q > bitlocker.txt
lgpo /parse /m ".\{C94113F4-C027-4F5F-8210-
85F4AC2C6082}\DomainSysvol\GPO\User\registry.pol" /q > ie_user.txt
lgpo /parse /m ".\{DD304A7D-15A7-42B7-AB52-
2338F4ECE2C7}\DomainSysvol\GPO\Machine\registry.pol" /q > computer.txt
```
## Sources

<https://winaero.com/create-bootable-usb-for-windows-10-install-wim-larger-than-4gb/> [https://learn.microsoft.com/en-us/windows/client-management/manage-device-installation-with](https://learn.microsoft.com/en-us/windows/client-management/manage-device-installation-with-group-policy)[group-policy](https://learn.microsoft.com/en-us/windows/client-management/manage-device-installation-with-group-policy) [https://learn.microsoft.com/en-us/windows-hardware/drivers/install/system-defined-device-setup](https://learn.microsoft.com/en-us/windows-hardware/drivers/install/system-defined-device-setup-classes-available-to-vendors)[classes-available-to-vendors](https://learn.microsoft.com/en-us/windows-hardware/drivers/install/system-defined-device-setup-classes-available-to-vendors)

https://github.com/wormeyman/FindFonts/blob/master/Add-Font.ps1 <https://www.alkanesolutions.co.uk/2021/12/06/installing-fonts-with-powershell/>